**Logowanie do dziennika elektronicznego** <https://logowanie.edu.lublin.eu/>

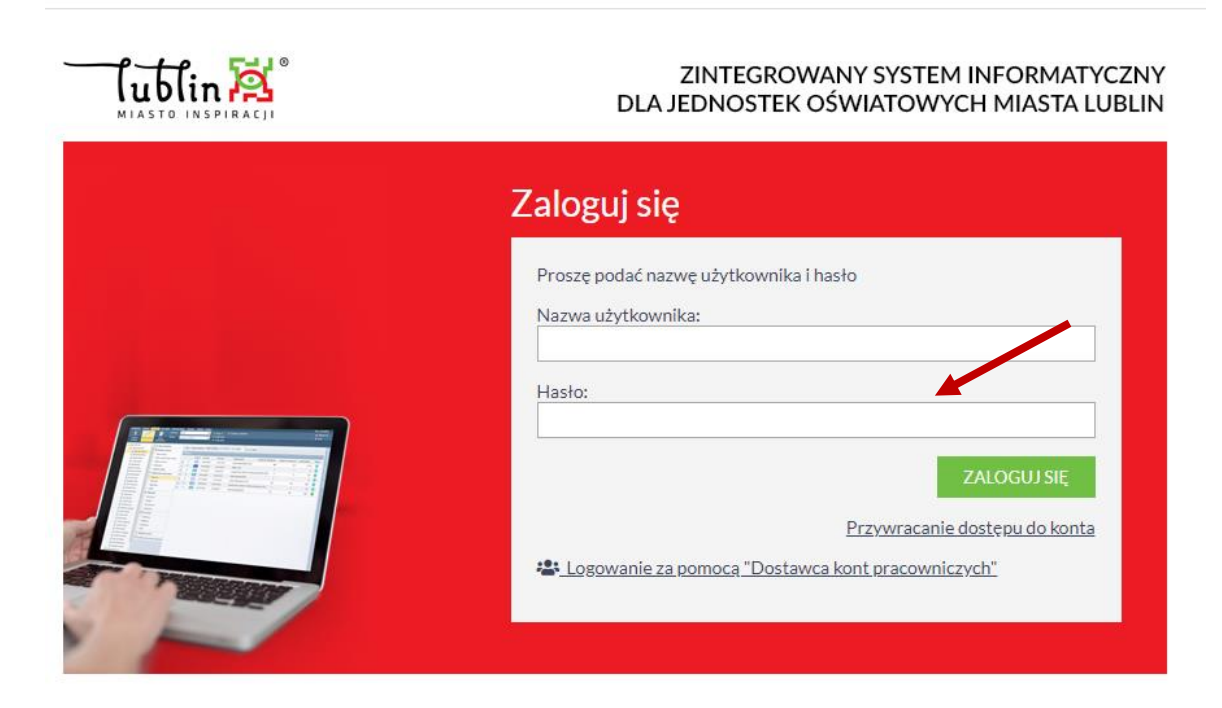

**Kroki, które należy wykonać podczas pierwszego logowania:**

- 1. Pierwsze logowanie przywracanie dostępu do konta.
- 2. Nowi słuchacze logują się po rozpoczęciu zajęć lekcyjnych i dodaniu ich e-maili do dziennika.
- 3. Wpisać adres e-mailowy podany w szkole. Po wysłaniu wiadomości na e-maila przyjdzie link aktywacyjny z loginem.

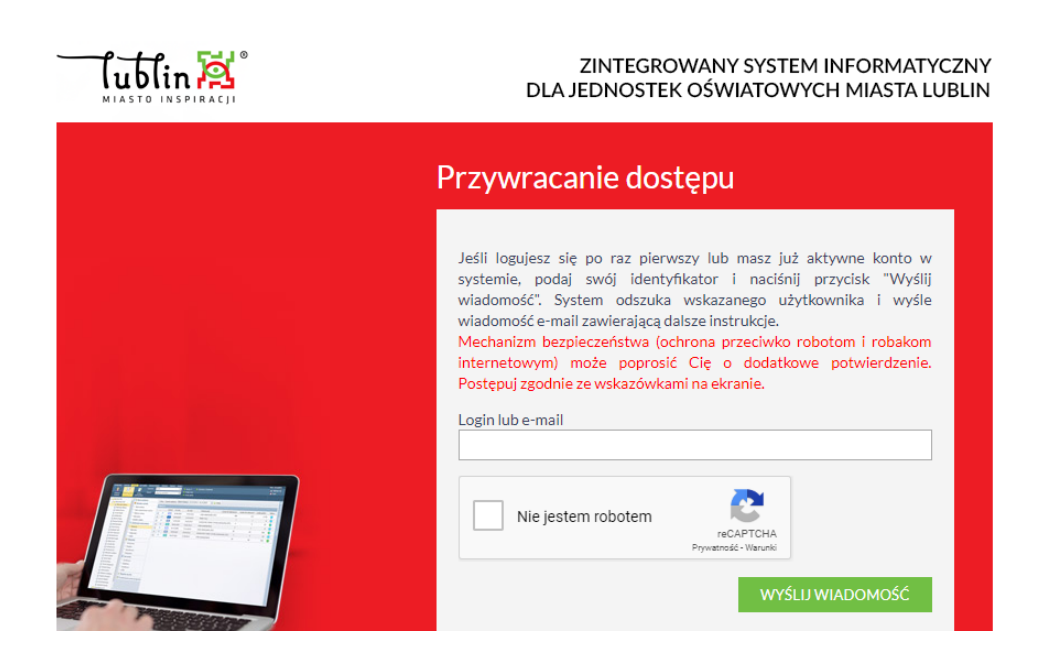